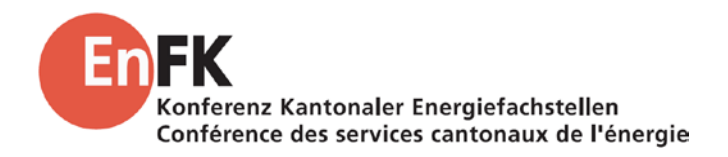

**Linee guida EN-101c**

# **ENteb Strumento di verifica energetica per edifici semplici**

Edizione ottobre 2018, della versione 1

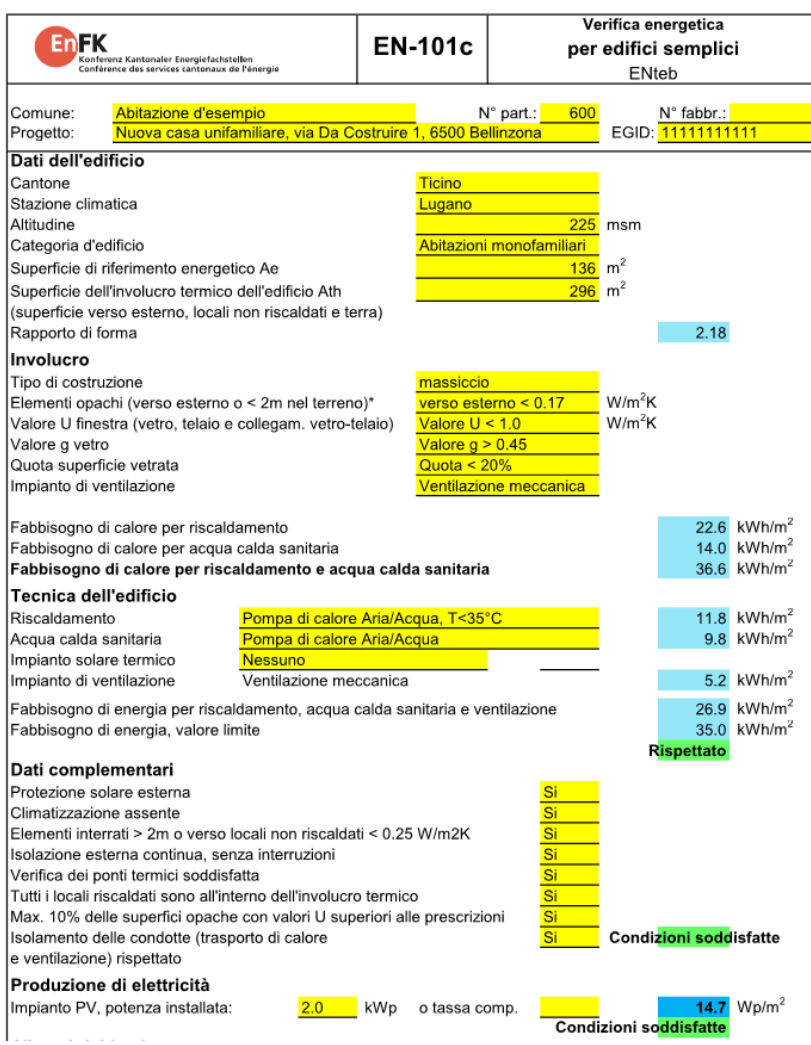

**Pagina 2 Guida alla EN-101c «Strumento di verifica energetica per edifici semplici - ENteb»** Edizione ottobre 2018, della versione 1 *CONFERENZA DEI SERVIZI CANTONALI DELL'ENERGIA*

### **Contenuto e scopo**

La presente guida spiega l'utilizzo dei modelli e del tool Excel EN-101c «Strumento di verifica per edifici semplici» per la verifica matematica del rispetto dei requisiti d'isolamento termico, e la copertura del fabbisogno termico dei nuovi edifici, in conformità al Modello di prescrizioni energetiche cantonali (MoPEC) aggiornato al 2018.

Questa versione di verifica (formulario EN-101c) integra la possibilità di verificare l'esigenza concernente la copertura del fabbisogno termico nei nuovi edifici e la verifica dell'isolamento termico. È consentito solo per edifici residenziali e può essere utilizzato solo se i requisiti semplificati sono pienamente rispettati. Sono necessari solo pochi dati, con i quali è possibile sostituire le verifiche energetiche dei moduli da EN-101 a EN-105.

ENteb può essere usato per oggetti che soddisfano i seguenti criteri:

- nuove edifici
- tutti i Cantoni (a condizione sia accettato e reso pubblico dal Cantone)
- tutte le stazioni climatiche
- entrambi gli usi abitativi (plurifamiliari e monofamiliari)
- singola zona riscaldata

Le linee guida sono strutturate come segue:

- 1. Introduzione
- 2. Utilizzo ENteb
- 3. Definizione e modello del fabbisogno termico di riscaldamento
- 4. Definizione e modello del fabbisogno di energia finale

#### Mandante:

Conferenza dei servizi cantonali dell'energia EnFK c/o Direzione delle costruzioni del Cantone Zurigo AWEL, Sez. Energia Stampfenbachstrasse 12, 8090 Zurigo

Mandatario: Enerhaus Web Services GmbH Chris Bürgi & Adrian Tschui Postweg 7, 4528 Zuchwil

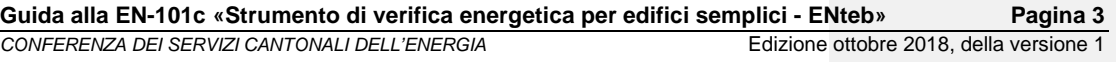

# **1. Introduzione**

*L'esigenza sulla copertura del fabbisogno termico delle nuove costruzioni è ritenuta soddisfatta tramite l'applicazione dei provvedimenti dichiarati mediante lo strumento "Verifica energetica per edifici semplici".* Lo strumento di calcolo integra le seguente specifiche: nuove costruzioni; tutte le stazioni climatiche; SIA 380/1:2016; entrambi gli usi abitativi (abitazioni plurifamiliari e monofamiliari) utilizzi senza macchine del freddo;<br>le singole combinazioni di singole combinazioni di soluzione standard sono fondamentalmente rappresentate; i formulari EN-101, EN-102 ed EN-104 sono inclusi nel modulo; anche i formulari EN-103 e EN-105 sono trattati tramite semplici domande; sistemi di ventilazione basati sul calcolo secondo SIA 380/1: 2016; analisi di un'unica zona. Al momento il tool non è applicabile per: - ristrutturazioni/risanamenti; costruzioni non abitative (a partire dalla categoria d'utilizzo III secondo SIA 380/1); edifici climatizzati in generale; - combinazione libera degli impianti tecnici e/o dell'involucro costruttivo (per esempio gli impianti bivalenti); specifiche cantonali, come per esempio ulteriori esigenze accresciute o complementari; elaborazione di più zone; dati sull'efficienza dell'involucro secondo SIA 2031; - Esigenze relative alle prestazioni dell'involucro costruttivo (la verifica è basata solo sul controllo dei valori limiti di U e della superficie massima delle finestre). Lo strumento di calcolo attesta il rispetto delle esigenze riguardanti la copertura del fabbisogno termico negli edifici di nuova costruzione come pure il rispetto della protezione termica invernale ed estiva. Si basa sul valore limite di 35 kWh/m<sup>2</sup>. Nell'ambito delle esigenze sull'involucro costruttivo possono essere scelti solo valori uguali o migliori di quelli richiesti per i singoli elementi costruttivi. In questo modo anche le esigenze sull'involucro costruttivo sono soddisfatte. Inoltre la produzione in proprio di energia elettrica viene inserita direttamente nello strumenti di calcolo. Il limite 10 Wp/m2 deve essere rispettato, altrimenti deve essere fornita una compensazione secondo le prescrizioni cantonali. I destinatari di questo strumento di calcolo sono: architetti, progettisti e imprese che devono verificare e dimostrare il rispetto delle prescrizioni energetiche, tramite uno strumento semplice. Già in fase iniziale di progetto è possibile verificare la conformità dell'involucro e della tecnica dell'edificio. Con l'utilizzo di questo strumento, è possibile redigere giustificativi energetici comprensibili e sintetici, con facilità e velocità. **Esigenze soddisfatte tramite il formulario EN-101c Campo d'applicazione Valori limite Destinatari**

**Pagina 4 Guida alla EN-101c «Strumento di verifica energetica per edifici semplici - ENteb»** Edizione ottobre 2018, della versione 1 *CONFERENZA DEI SERVIZI CANTONALI DELL'ENERGIA*

> I partecipanti nell'ambito della formazione di base e della postformazione potranno utilizzare questo semplice strumento di calcolo negli esercizi di pianificazione del progetto, per dimostrare il rapporto inerente le prescrizioni energetiche tra involucro edilizio e impiantistica.

## **2. Come usare ENteb**

#### **Codice colore**

Nel formulario ci sono quattro tipi di campo:

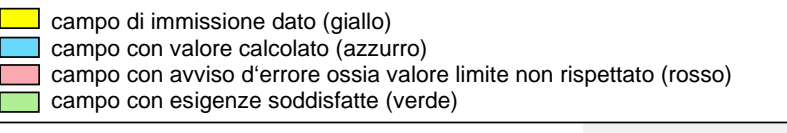

Figura 1: legenda colori dei campi dei dati d'inserimento e dei risultati

Nei campi di immissione (gialli) di regola è richiesto l'inserimento di un dato. Nei campi con valore calcolato (azzurri) vengono invece mostrati i risultati in base ai dati introdotti.

Ogni risultato viene descritto con «rispettato» (verde) oppure con «non rispettato» (rosso). Eventuali difformità vengono descritte:

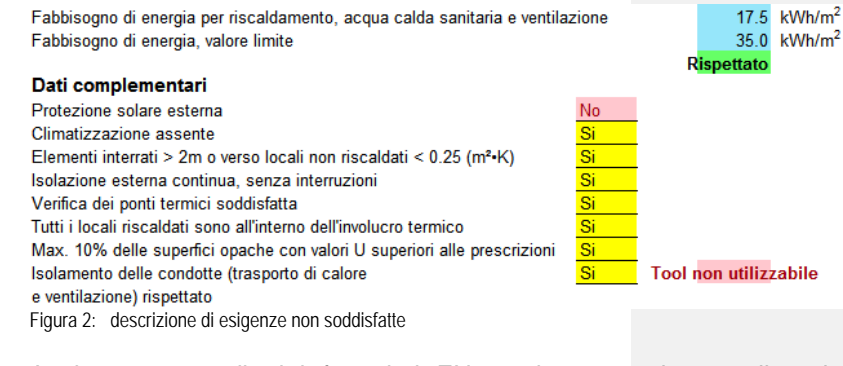

**Immissione dei dati dell'edificio**

Analogamente agli altri formulari EN, anche sono da compilare le informazioni sul progetto di costruzione nell'intestazione. Questi dati non hanno tuttavia nessun effetto sul calcolo.

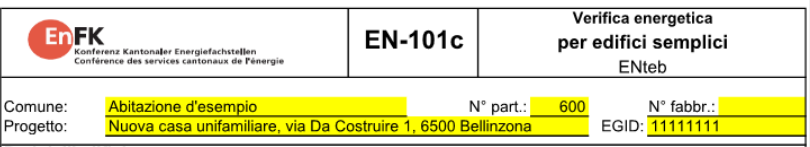

Figura 3: intestazione del formulario con le informazioni generali sull'edificio

**CONFERENZA DEI SERVIZI CANTONALI DELL'ENERGIA** 

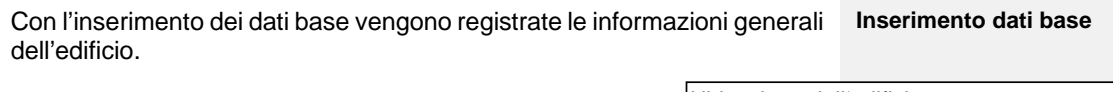

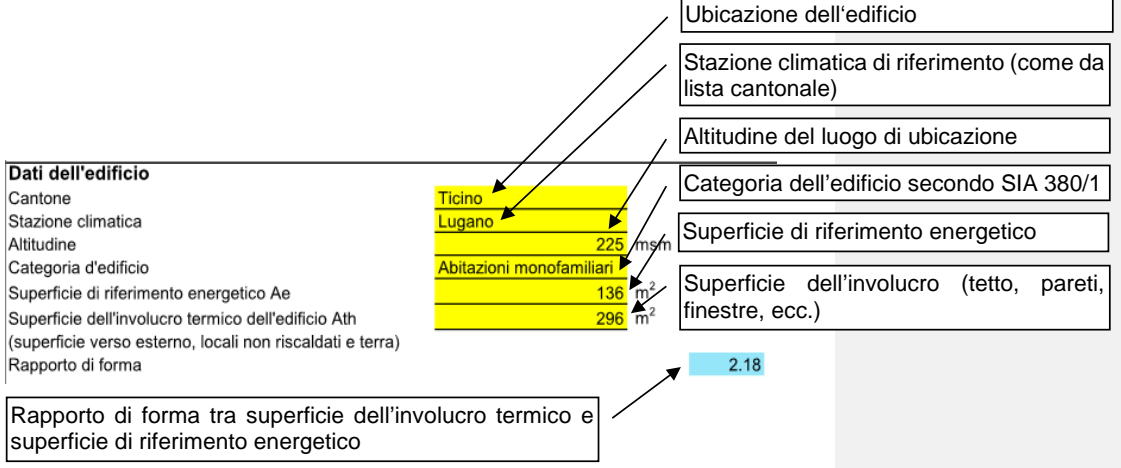

Figura 4: dati base per la registrazione dell'edificio

Alla sezione «Involucro» vengono fornite le esigenze da rispettare per gli elementi costruttivi opachi e trasparenti dell'involucro costruttivo. Sulla base di queste esigenze e dei dati di riferimento dell'edificio, viene determinato il fabbisogno termico di riscaldamento secondo SIA 380/1:2016 (vedi anche descrizione dettagliata del modello).

Selezionando il tipo di ventilazione vengono calcolate le perdite termiche effettive di ventilazione e all'occorrenza anche il fabbisogno di energia elettrica per la ventilazione meccanica.

Nella scelta dei dati con il simbolo di maggiore o di minore, per esempio finestre con valore U < 0.9 W/(m2 •K), la finestra peggiore che ha il valore U più alto, non potrà superare il valore selezionato di 0.9 W/(m<sup>2•</sup>K). Non è possibile utilizzare ENteb con valori U diversi da quelli predefiniti.

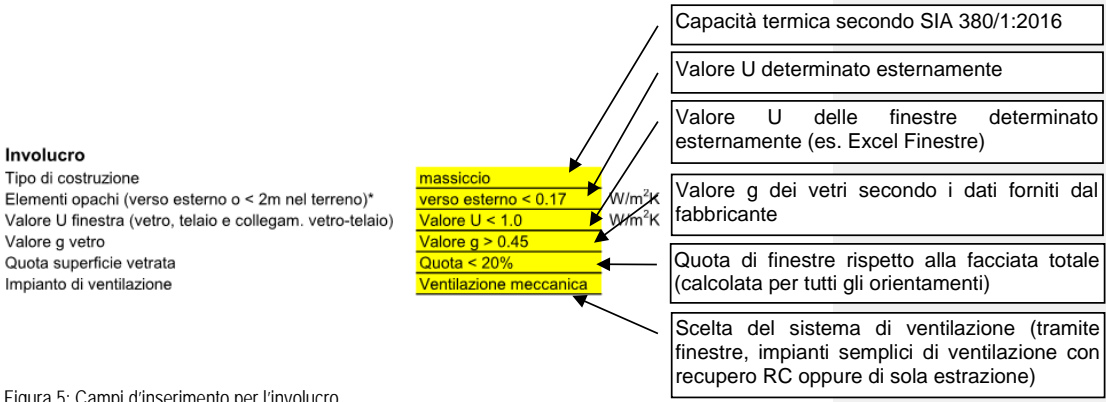

Figura 5: Campi d'inserimento per l'involucro

#### **Registrazione involucro costruttivo**

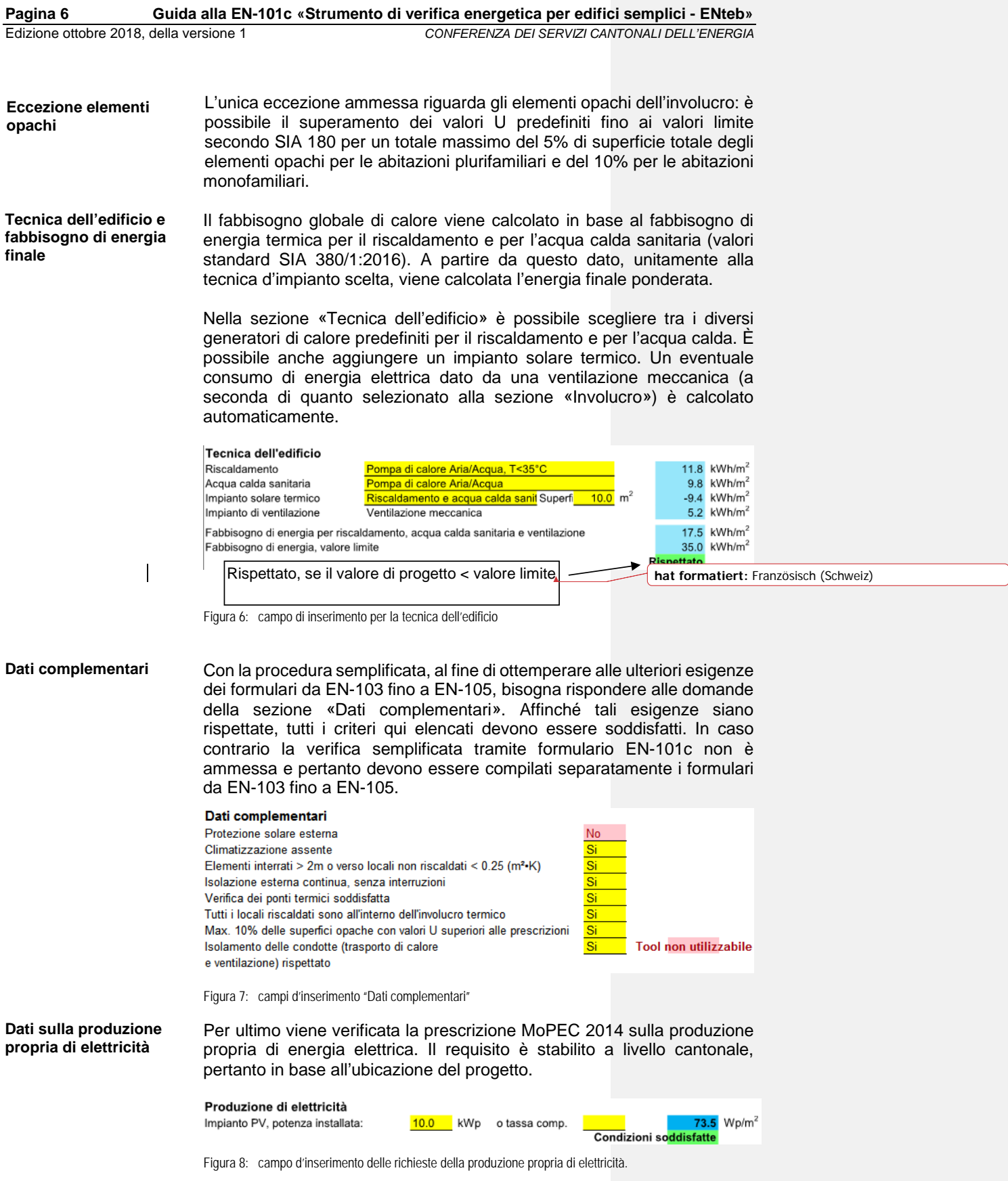

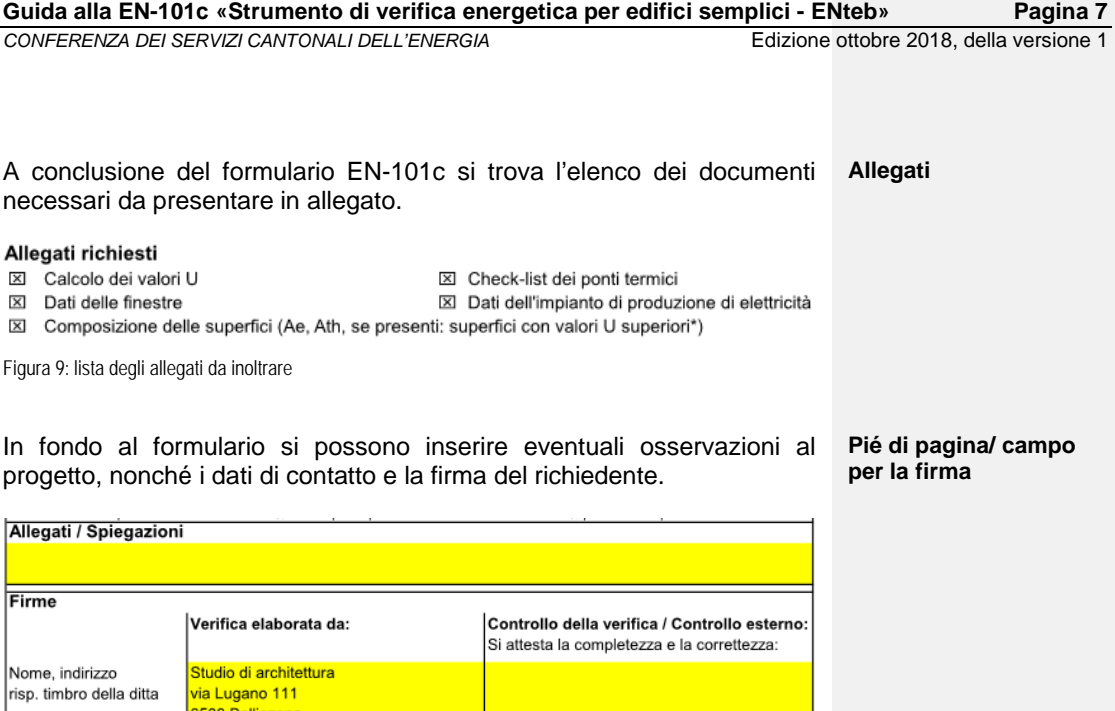

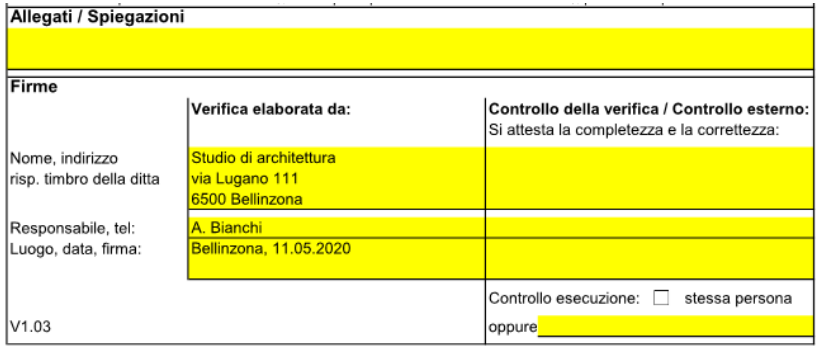

Figura 10: campo per osservazioni e dati di contatto

Se tutte le esigenze risultano soddisfatte, si può considerare la verifica energetica conclusa e il formulario può essere inoltrato alle autorità competenti, completo di tutti gli allegati richiesti.

**Pagina 8 Guida alla EN-101c «Strumento di verifica energetica per edifici semplici - ENteb»** Edizione ottobre 2018, della versione 1 *CONFERENZA DEI SERVIZI CANTONALI DELL'ENERGIA*

# **3. Origine e modello del fabbisogno termico per il riscaldamento**

L'obiettivo principale era di poter trattare la verifica della copertura del fabbisogno termico nelle nuove costruzioni (EN-101) tramite una combinazione di soluzioni standard e linee di regressione pre-calcolate del fabbisogno di riscaldamento. **Obiettivo**

Il calcolo può essere diviso in due parti. In una prima fase viene calcolato in ENteb il fabbisogno termico per il riscaldamento. Questo calcolo si basa sul confronto di valori di progetto. Nel tool di calcolo sono state implementate numerose casistiche grazie alle quali sono state derivate le linee di regressione. In questo modo è possibile ricavare un valore di progetto, applicando la linea di regressione mediante l'aiuto del rapporto di forma e delle variabili definite (vedere anche il capitolo "Creazione di varianti" e "Variabili"). **Parte fabbisogno termico di riscaldamento**

- I dati alla base di questo tool di calcolo sono gli stessi dati di costruzione con cui il gruppo di lavoro MoPEC definisce anche i valori limite delle singole categorie di edifici. Tutti gli edifici che rientravano in una delle prime quattro categorie d'uso secondo SIA 380/1, sono stati utilizzati per il calcolo dei rispettivi valori di progetto. Questo per un totale di 214 dei 300 dati di progetto disponibili. **Valori di progetto base**
- Al fine di valutare il peso dei singoli valori di input, sono stati effettuati vari calcoli con diversi parametri di input determinando la loro influenza sul fabbisogno di calore per il riscaldamento e su questa base sono state definite le varianti a disposizione dell'utente. **Creazione di varianti**

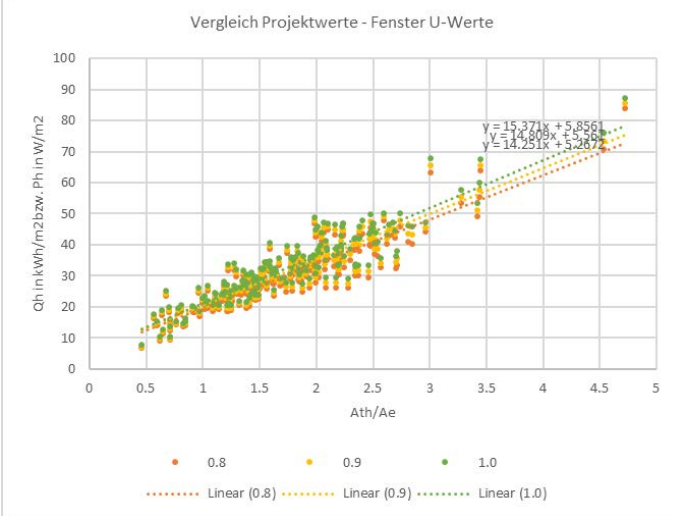

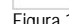

Figura 11: Esempio di analisi della rilevanza: Le famiglie di punti e le loro linee di regressione lineari risultanti dal confronto del valore di progetto del fabbisogno di riscaldamento per tre diversi valori U delle finestre.

(confronto dei file: 1-40-1-2-0.17-0.80-0.53-0.20-0.700\_v1; 1-40-1-2-0.17-0.90-0.53-0.20- 0.700\_v1; 1-40-1-2-0.17-1.00-0.53-0.20-0.700\_v1)

In seguito, sono stati calcolati i valori di progetto per tutte le combinazioni dei dati di input (vedi tabella variabili sottostante). A partire dai 214 valori di progetto per variante di combinazione, è stata quindi definita la linea di regressione risultante dalla nuvola di punti. Le singole linee di regressione sono state denominate in base alla rispettiva composizione delle singole variabili. Queste linee di regressione sono definite dal punto zero e dalla pendenza delle stesse. Il set di dati è composto nel seguente modo:

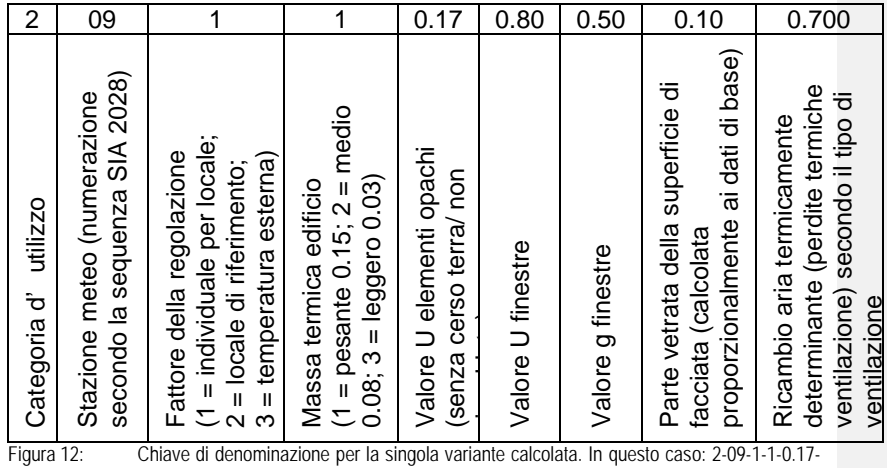

0.80-0.50-0.10-0.700

Ognuna delle seguenti variabili sono state modificate e applicate quali combinazioni di varianti dei 214 progetti:

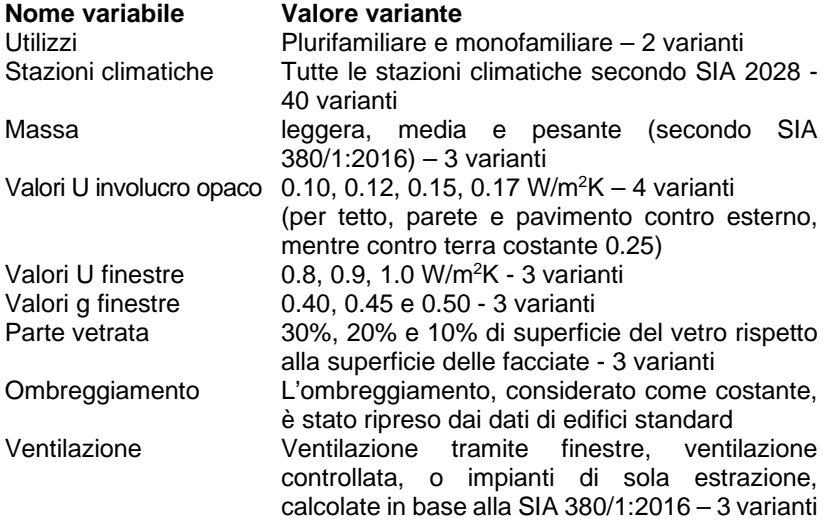

In questo modo dal calcolo del fabbisogno per il riscaldamento per 214 edifici sono risultati un totale di 77'760 di possibili combinazioni, per un totale di oltre 16 milioni di calcoli secondo SIA 380/1.

Tuttavia, aggiungendo tutte le ulteriori variazioni, sono stati eseguiti oltre 80 milioni di calcoli SIA 380/1.

**Variabili**

**Pagina 10 Guida alla EN-101c «Strumento di verifica energetica per edifici semplici - ENteb»** Edizione ottobre 2018, della versione 1 *CONFERENZA DEI SERVIZI CANTONALI DELL'ENERGIA*

> Tramite la combinazione di varianti (come in Figura 12), in ENteb la linea di regressione viene definita dal rispettivo insieme di punti dei valori di progetto. Successivamente il valore di progetto ENteb viene determinato partendo dal coefficiente di forma dell'edificio (area dell'involucro dell'edificio termico diviso la superficie di riferimento energetico - Ath / AE) e incrociando la linea di regressione lineare. Questo valore sarà quindi ulteriormente ponderato e calcolato. Pertanto, anche la superficie di riferimento energetico e il coefficiente di forma sono tra i dati di input importanti da registrare.

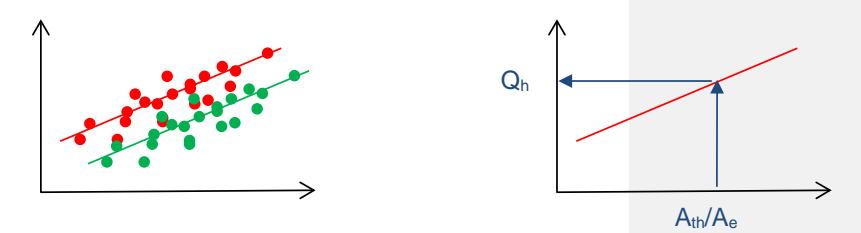

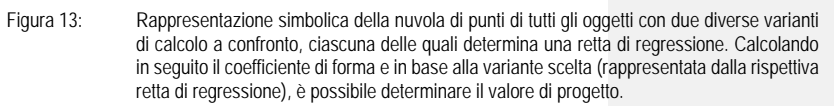

**Correzione fabbisogno termico riscaldamento**

Grazie ad un esame di plausibilità eseguito da uno studio indipendente, come pure prendendo per buono un superamento del valore dichiarato U massimo degli elementi costruttivi opachi verso esterno (con una superfice massima del 5% per le case plurifamiliari e del 10% per le monofamiliari), ulteriori calcoli dimostrano che è necessario prevedere un supplemento tecnico programmato per i valori di progetto ENteb del 5% per le case monofamiliari e del 10% per le plurifamiliari.

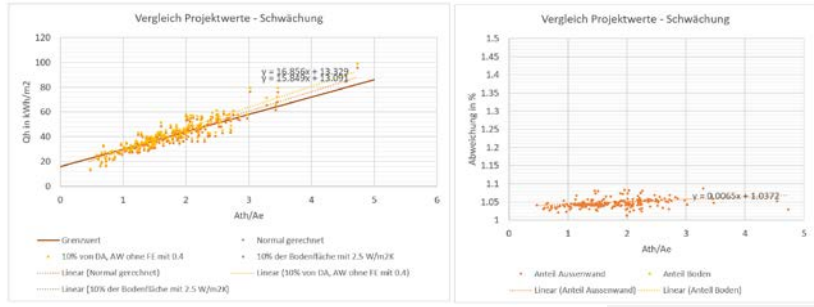

Figura 14: Confronto tra la retta di regressione ENteb "normale" di una casa monofamiliare con quella dello stesso progetto ma con il 10% della superficie di elementi opachi con valori U di 0.4 W/(m2•K). Risultato: circa 5% di maggior fabbisogno termico di riscaldamento.

#### **Metodo**

**CONFERENZA DEI SERVIZI CANTONALI DELL'ENERGIA** 

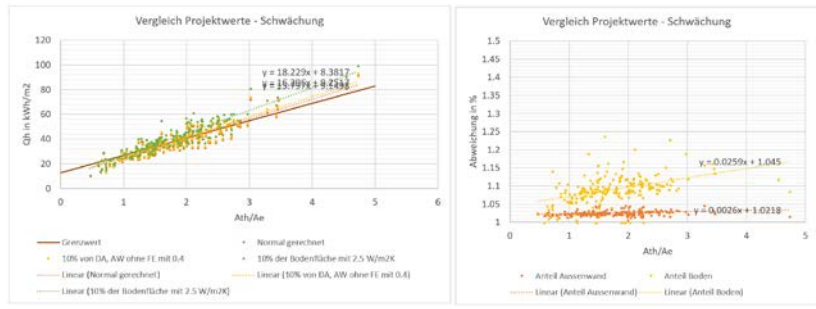

Figura 14: Confronto tra la retta di regressione ENteb "normale" di una casa plurifamiliare con quella dello stesso progetto ma con il 5% della superficie di elementi opachi con valori U di 0.4 W/(m2•K) rispettivamente con il 5% della superficie di pavimento occupata da una scala . Risultato: circa 5-10 % di maggior fabbisogno termico di riscaldamento.

# **4. Origine e modello del fabbisogno dell'energia finale**

### **4.1 Fattori di ponderazione**

**Calcolo**

Per gli ulteriori calcoli dell'energia finale vengono utilizzati il fabbisogno termico per l'acqua calda (SIA 380/1:2016), nonché il fabbisogno termico di riscaldamento derivante dalla linea di regressione corretta con i fattori nazionali di ponderazione (figura 18) e con i gradi di rendimento (figura 19). Vengono inoltre considerati eventuali deduzioni per l'impianto solare termico, come pure supplementi ponderati per l'energia di ventilazione.

La verifica delle esigenze riguardo la copertura del fabbisogno termico contiene le seguenti componenti, rispettivamente rappresenta la somma dei singoli consumi energetici annuali:

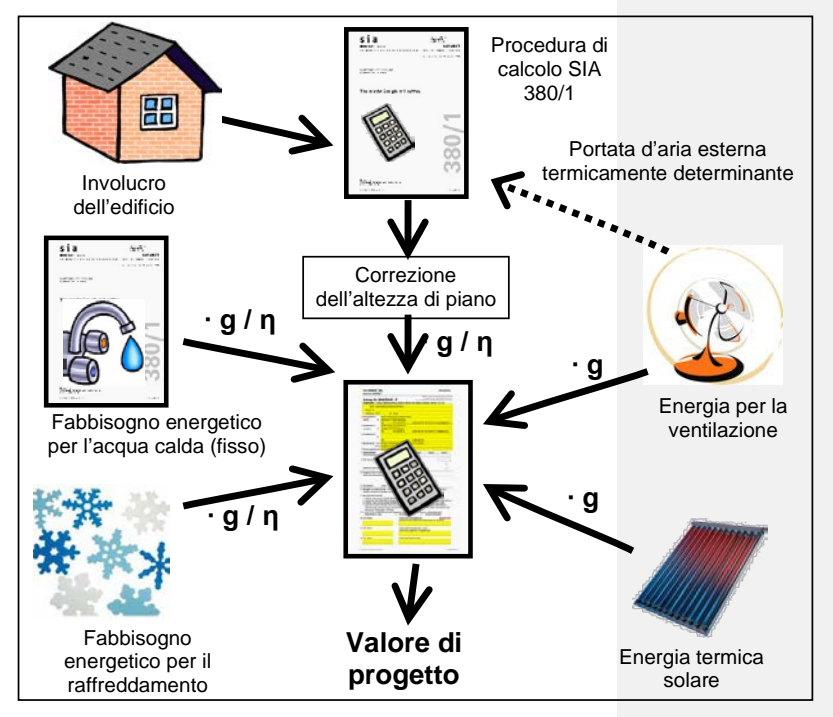

Figura 15: Procedura per la verifica delle esigenze sulla copertura del fabbisogno termico, Aiuto all'esecuzione EN-101, versione maggio 2016

$$
E_{HLWK} = Q_{H,eff,korr} \cdot \frac{g_H}{\eta_H} + Q_W \cdot \frac{g_W}{\eta_W} + E_{LK} \cdot g_{LK} \leq E_{HLWK,li}
$$
  
Figure 16: Formula per il calcolo di verifica della copertura del fabbisogno termico, Aiuto all'esecuzione  
EN-101

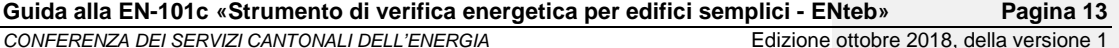

I seguenti dati base rappresentano i fattori nazionali di ponderazione e i rispettivi gradi di rendimento. **Fattori di ponderazione**

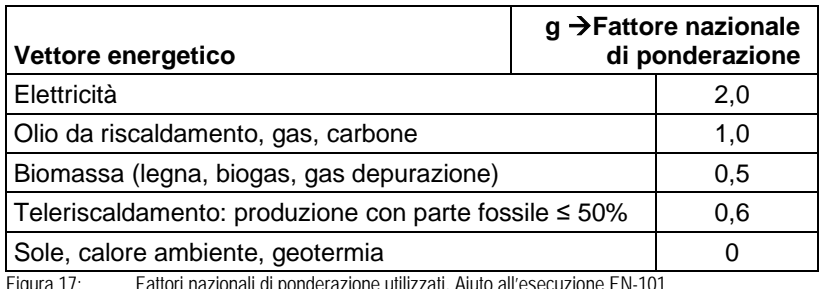

Figura 17: Fattori nazionali di ponderazione utilizzati, Aiuto all'esecuzione EN-101

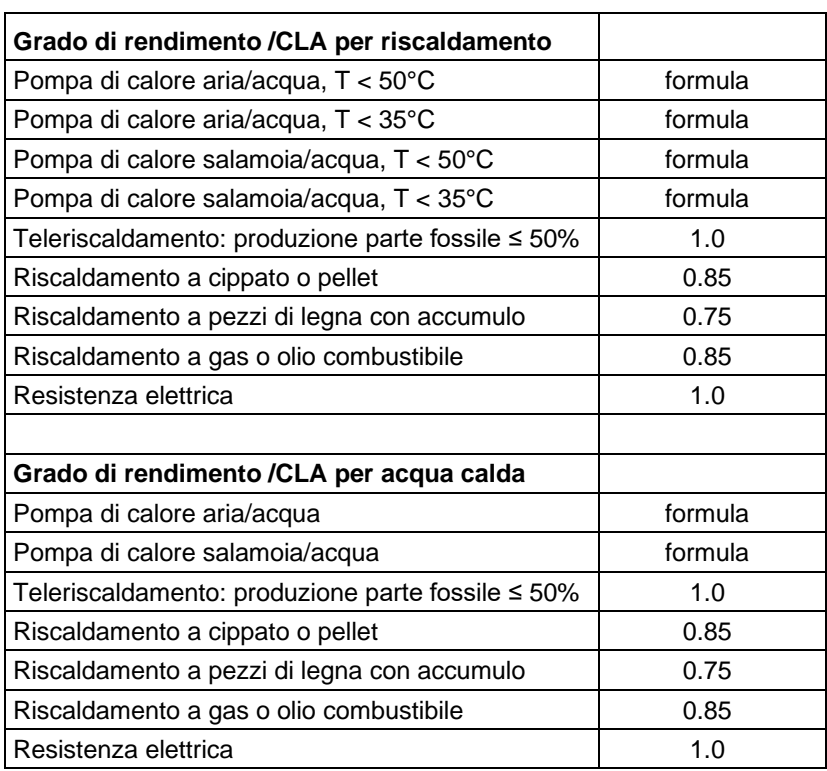

Figura 18: Gradi di rendimento delle diverse fonti energetiche e produzioni termiche, Aiuto all'esecuzione EN-101

La rendimento e il grado di copertura dell'impianto solare termico sono calcolati secondo la metodica Minergie (vedi capitolo 4.2).

I coefficienti di lavoro annuo (CLA) pubblicati da EnDK e Minergie sono stati adeguati. I CLA di pompe di calore acqua/acqua e aria/acqua con temperature di mandata 35 °C e 50 °C, sono stati verificati con l'aiuto di valori riscontrabili nella letteratura, di valori misurati e con calcoli di controllo effettuati con WPesti. . Inoltre, sono stati estrapolati i coefficienti di lavoro annui delle pompe di calore per la produzione di acqua calda sanitaria utilizzando le pompe di calore sopraccitate portate ad una

**Coefficiente di lavoro annuo**

**Grado di rendimento**

**Pagina 14 Guida alla EN-101c «Strumento di verifica energetica per edifici semplici - ENteb»** Edizione ottobre 2018, della versione 1 *CONFERENZA DEI SERVIZI CANTONALI DELL'ENERGIA*

> temperatura di 55 °C e con una commutazione anti-legionella/nastri riscaldanti/pompa di circolazione (in proporzione il 5% elettrico diretto). Per impedire soluzioni insensate è stata esclusa la possibilità di selezionare una pompa di calore aria/acqua con unità esterna qualora l'ubicazione dell'edificio sia sopra i 1400 m.s.l.m.

> La ricerca sui coefficienti di lavoro in relazione alle differenze di temperatura allestita dal Frauenhofer Instituts intitolata «Wärmepumpen im Gebäudebestand» costituisce uno dei fondamenti alla base del modello.

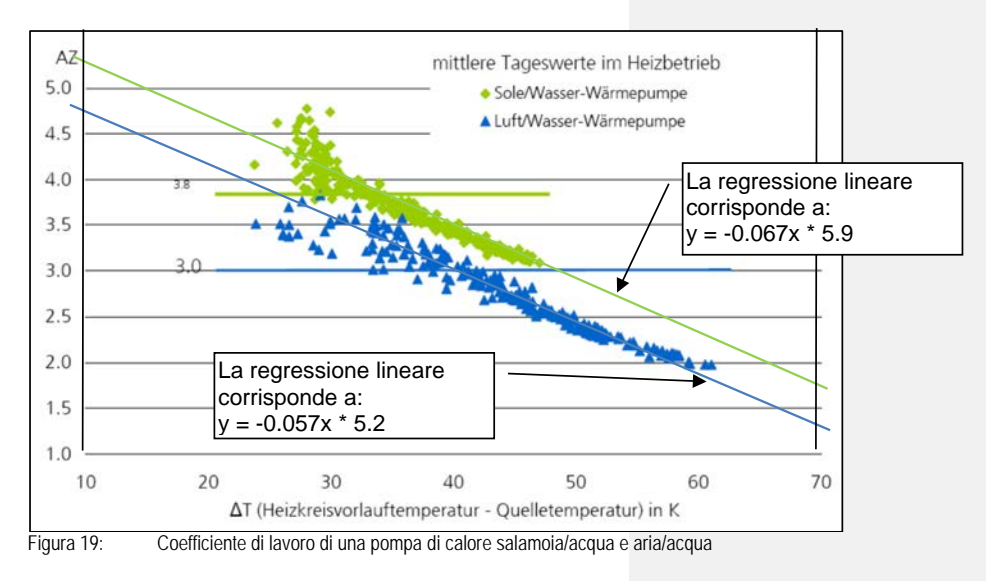

Inoltre, sono state raccolte e confrontate tutte le tabelle dei test degli ultimi anni dal centro di prova per le pompe di calore di Buchs.

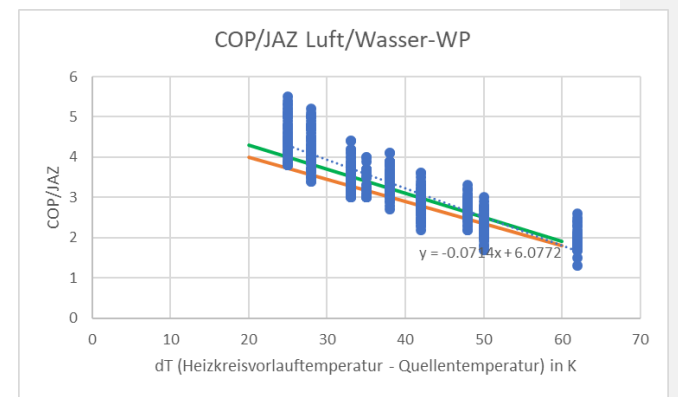

Figura 20: Confronto tra i coefficienti di lavoro delle pompe di calore aria/acqua del Wärmepumpentestzentrums (blu – inclusa l'equazione della regressione lineare) con i valori misurati dal Frauenhofer Institut (arancione). Da questo è derivata la retta verde utilizzata per la formula di calcolo  $\rightarrow$  y = -0.06x  $*$  5.5.

**CONFERENZA DEI SERVIZI CANTONALI DELL'ENERGIA** 

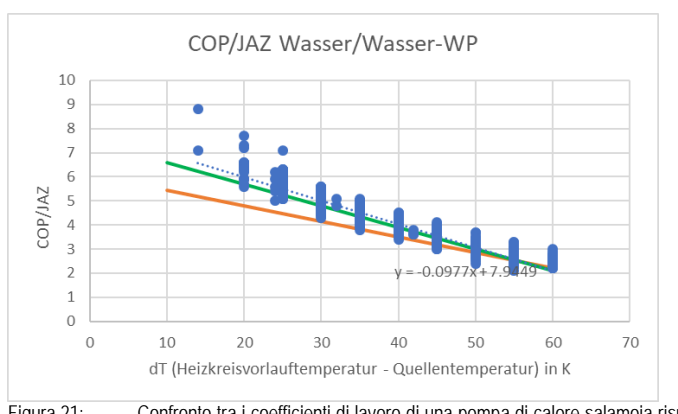

Figura 21: Confronto tra i coefficienti di lavoro di una pompa di calore salamoia risp. acqua/acqua del Wärmepumpentestzentrums (blu – inclusa l'equazione della regressione lineare) con i valori misurati dal Frauenhofer Institut (arancione). Da questo è derivata la retta verde utilizzata per la formula di calcolo  $\rightarrow$  y = -0.09x  $*$  7.5.

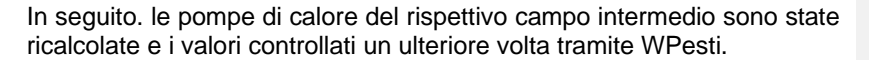

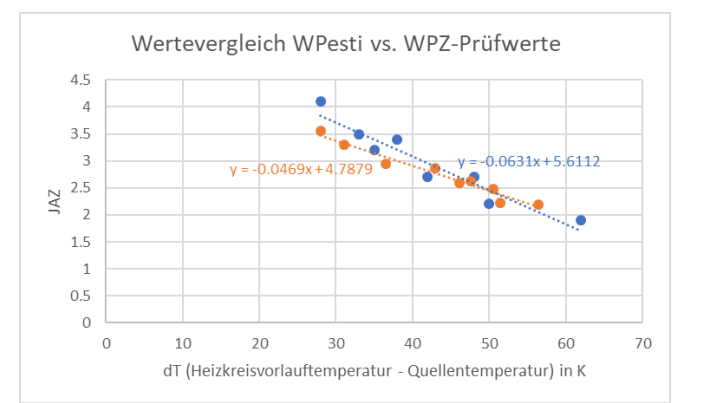

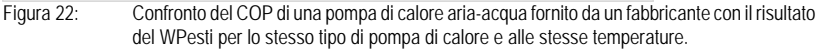

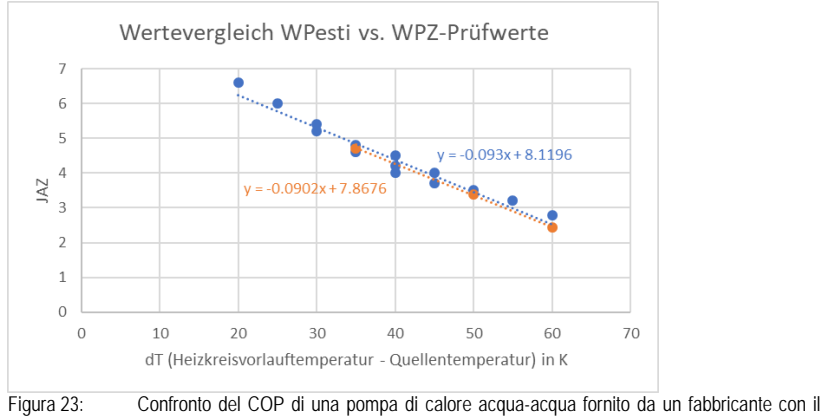

risultato del WPesti per lo stesso tipo di pompa di calore e alle stesse temperature.

Su queste basi sono state definite le seguenti regressioni lineari sui quali poggiano i calcoli del CLA:

Pompa di calore aria/acqua: y = -0.06x \* 5.5 (corrisponde alla retta verde della figura 21)

Pompa di calore salamoia o acqua/acqua: y = -0.09x \* 7.5 (corrisponde alla retta verde della figura 22)

Nel caso del riscaldamento sono state utilizzate le temperature medie mensili estratte dalla SIA 2028, per il periodo da ottobre a marzo. Per la preparazione dell'acqua calda sanitaria ci si riferisce alla temperatura media annuale.

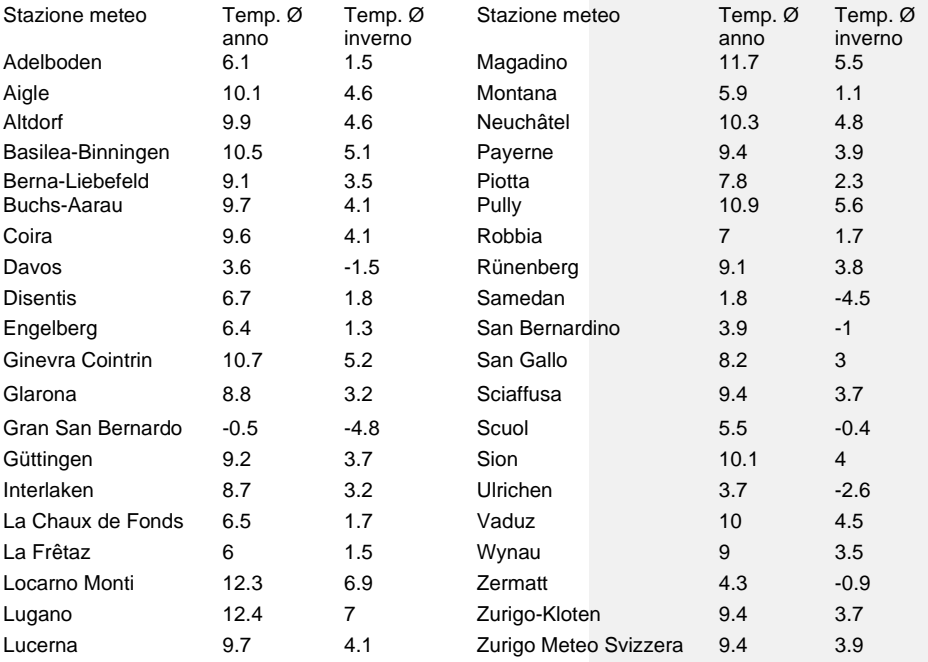

Figura 24: Elenco delle temperature medie annuali come pure delle temperature medie invernali.

Per quanto riguarda le pompe di calore salamoia ci si è riferiti a una temperatura della sorgente di 0°C.

Per le stazioni meteorologiche di Davos, Lugano e Zurigo Meteo Svizzera, vengono fornite le seguenti cifre annuali del lavoro (gli altri CLA possono essere calcolati autonomamente).

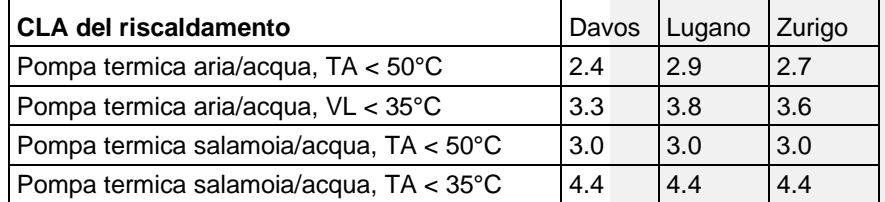

Figura 25: Esempio di coefficienti di lavoro annuo calcolati della pompa di calore per il riscaldamento delle località di Davos, Lugano e Zurigo MeteoSvizzera.

**CONFERENZA DEI SERVIZI CANTONALI DELL'ENERGIA** 

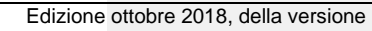

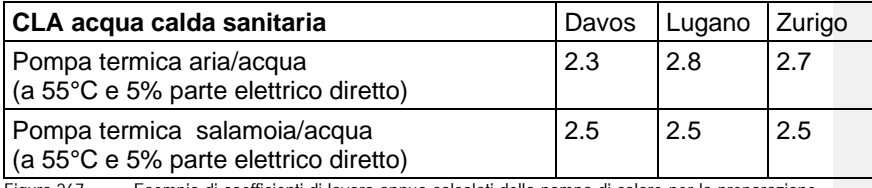

Figura 267: Esempio di coefficienti di lavoro annuo calcolati della pompa di calore per la preparazione dell'acqua calda sanitaria delle località di Davos, Lugano e Zurigo MeteoSvizzera.

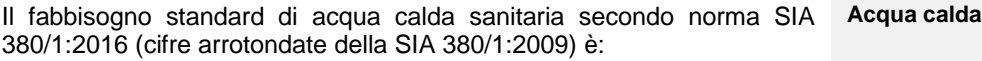

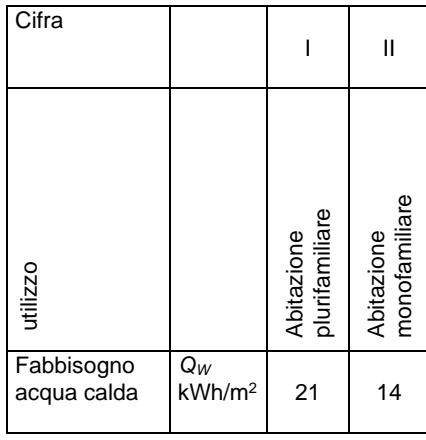

Figura 27: Fabbisogno termico standard per l'acqua calda nelle abitazioni secondo SIA 380/1:2016

Questi indici energetici ponderati infine non possono superare il valore limite di 35 kWh/m<sup>2</sup>.

Un supplemento climatico non deve essere applicato al valore di progetto bensì, analogamente alla procedura finora adottata in ENteb (vedi Minergie o anche EN-101b), al valore limite e solo alla fine.

**Supplemento climatico**

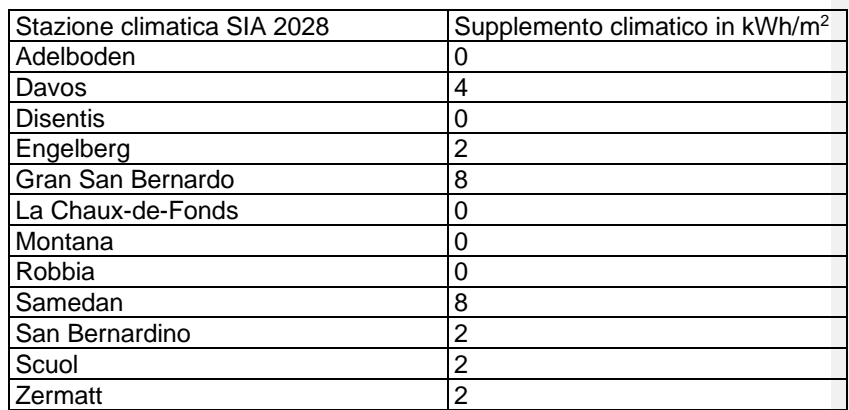

Figura 289: Supplementi climatici per i valori limite delle stazioni climatiche con esigenze accresciute, Aiuto all'esecuzione EN-101

### **4.2 Impianto solare**

La produzione da impianti solari viene considerata analogamente al metodo di calcolo di Minergie e EN-101b.

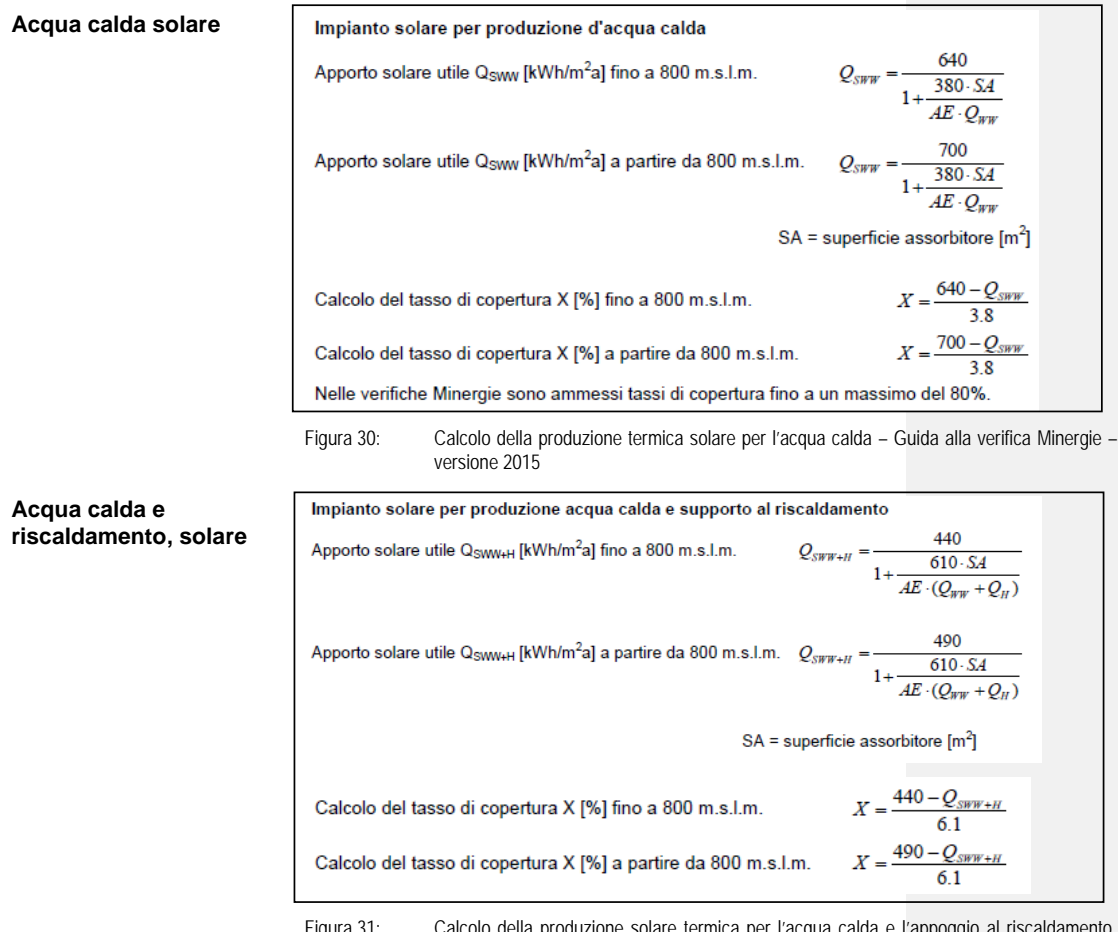

Figura 31: Calcolo della produzione solare termica per l'acqua calda e l'appoggio al riscaldamento, Guida alla verifica Minergie – versione 2015

### **4.3 Ventilazione**

**Ricambio d'aria termicamente determinante**

**per la ventilazione**

**Fabbisogno elettrico** 

Il flusso d'aria termicamente determinante, che viene utilizzato per calcolare le perdite effettive di ventilazione, si basa sulla norma SIA 380/1:2016 (3.5.5).

Il fabbisogno di energia elettrica di entrambe le varianti di ventilazione meccanica si basa sulle varianti di calcolo Minergie.